## **Quick properties panel**

The **Quick properties panel** has three tabs, as shown in the figure below:

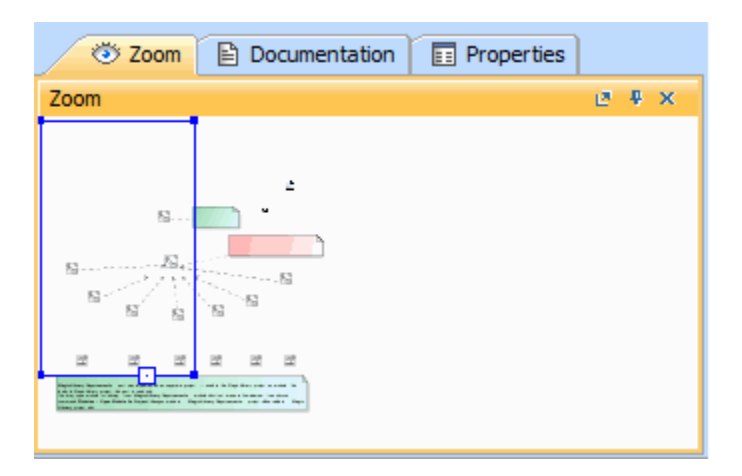

Quick properties panel

- The **Zoom** tab zooms in on the current diagram.
- The **Documentation** tab shows documentation associated with the selected item.
- The **Properties** tab shows the specification and symbol properties of the selected element or diagram.

## **Related pages**

- [Zoom tab](https://docs.nomagic.com/display/MD190SP4/Zoom+tab)
- [Documentation tab](https://docs.nomagic.com/display/MD190SP4/Documentation+tab)
- [Properties tab](https://docs.nomagic.com/display/MD190SP4/Properties+tab)